## **Instrukcja 4**

# **Laboratoria 5, 6**

**Budowa diagramu czynności reprezentującego model biznesowy "świata rzeczywistego" na podstawie wykonanego opisu procesów biznesowych; budowa diagramów czynności reprezentujących scenariusze wybranych przypadków użycia**

**Cel laboratoriów:** 

**Modelowanie procesów biznesowych "świata rzeczywistego" oraz procesów realizowanych przez tworzone oprogramowanie w celu zautomatyzowania procesów "świata rzeczywistego" – kontynuacja tworzenia modelu przypadków użycia z wykorzystaniem diagramów czynności (aktywności) (wykład1, wykład3; Dodatek 1 instrukcji).** 

- **Uwagi:** Należy rozwijać projekt UML, wykonany przy realizacji instrukcji 2-3.  **W Dodatek 2** instrukcji umieszczono informację dotyczącą korzystania z palety elementów diagramu aktywności
- **1. Laboratorium 5: Definiowanie modelu "świata rzeczywistego" systemu**, opisanego w Instrukcji 2 w p. 1, za pomocą diagramu czynności. Należy wybrać najważniejsze procesy biznesowe – grupa dwuosobowa modeluje dwa procesy, a jednoosobowa jeden proces. Przykładowy diagram reprezentujący scenariusz procesu biznesowego "Wstawianie nowego zakupu" zaprezentowano w Dodatku 1, p.1.
- **2. Laboratorium 6: Definiowane zachowania wybranych przypadków użycia** za pomocą diagramów czynności – kontynuacja tworzenia modelu przypadków użycia (Dodatek 1 instrukcji, p.2). Wybrane przypadki użycia muszą realizować procesy biznesowe " świata rzeczywistego" z p.1 (modelowane za pomocą diagramów aktywności) **za pomocą modelowanego programu**. Grupa jednoosobowa wykonuje jeden diagram aktywności dla jednego złożonego przypadku użycia. Grupa dwuosobowa realizuje diagramy dla dwóch złożonych przypadków użycia. Złożony przypadek użycia powinien zawierać relacje <<include>>, lub/i <<extend>>, lub/i <<use>> – kontynuacja prac wg instrukcji 2-3. Przykładowy diagram reprezentujący scenariusz przypadku użycia "PU Wstawianie nowego zakupu" zaprezentowano w Dodatku 1 instrukcji, p.2.
- **3. Uwagi:**
- 3.1.Należy zastosować elementy diagramów czynności przedstawione na wykładzie 3
- 3.2.Diagramy powinny zawierać tzw. partycje (tory).
- 3.3. W przypadku diagramu czynności reprezentującego proces biznesowy "świata rzeczywistego" partycje powinny reprezentować uczestników procesu: ludzi, dokumenty, urządzenia itp.
- 3.4. W przypadku diagramu czynności reprezentującego scenariusze przypadku użycia głównego i powiązanych podanymi wyżej relacjami należy partycje **zdefiniować jako głównych kandydatów na typy obiektów (klasy) używanych w tworzonym oprogramowaniu i realizujących logikę biznesową scenariuszy**. Partycja wywołująca logikę biznesową umieszczoną w kolejnych partycjach powinna reprezentować interfejs graficzny użytkownika np. GUI, Warstwa prezentacji itp.
- 3.5. Przejścia łączące elementy typu: Object Node, Central Buffer Node oraz Data Store Node z innymi elementami diagramu powinny być typu Object Flow. Przejścia pomiędzy pozostałymi elementami diagramu powinny być typu Control Flow.

### **Dodatek 1**

**1. Przykład diagramu czynności procesu biznesowego ze "świata rzeczywistego" dotyczącego wstawiania nowego zakupu do rachunku na podstawie przykładu opisu biznesowego "świata rzeczywistego" systemu sprzedaży towarów z lab2 "Wstawianie nowego zakupu"**

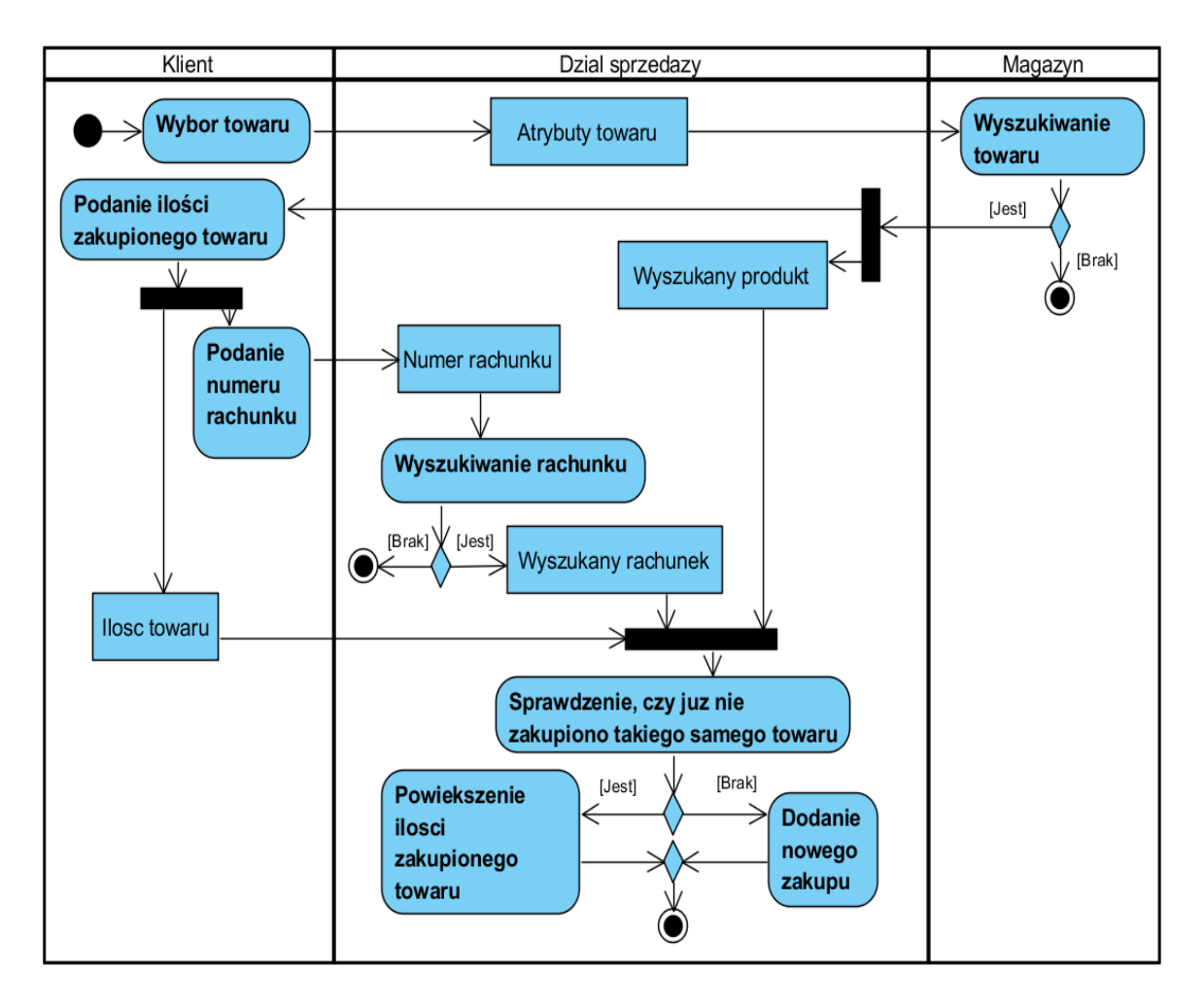

**2. Przykłady diagramów czynności reprezentujących scenariusz wybranego przypadku użycia z lab.3-4 (PU Wstawianie nowego zakupu). Tor Aplikacja reprezentuje obiekt klasy oparty na wzorcu Fasada (wykład 5 – część 2).**

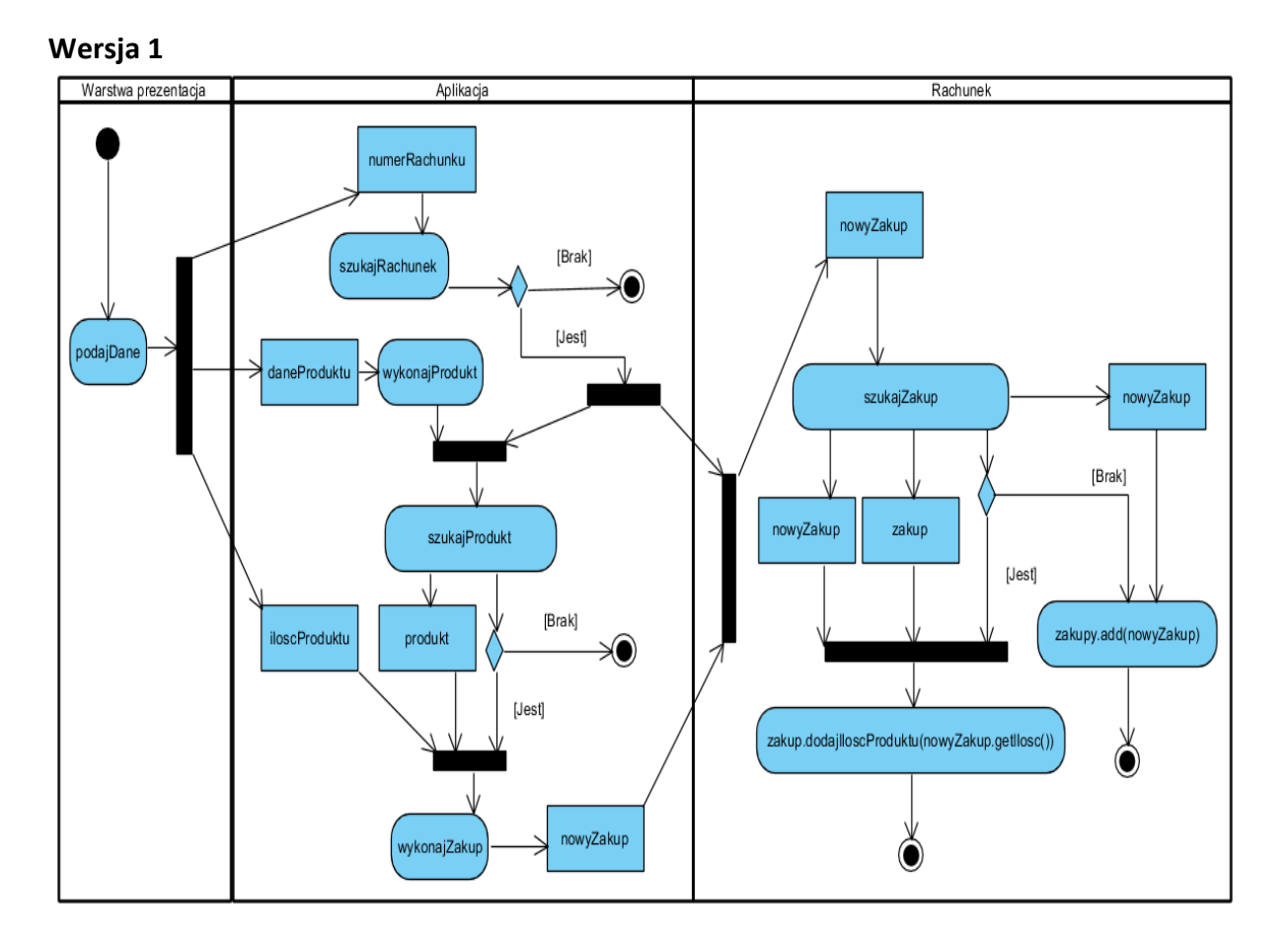

**Wersja 2**

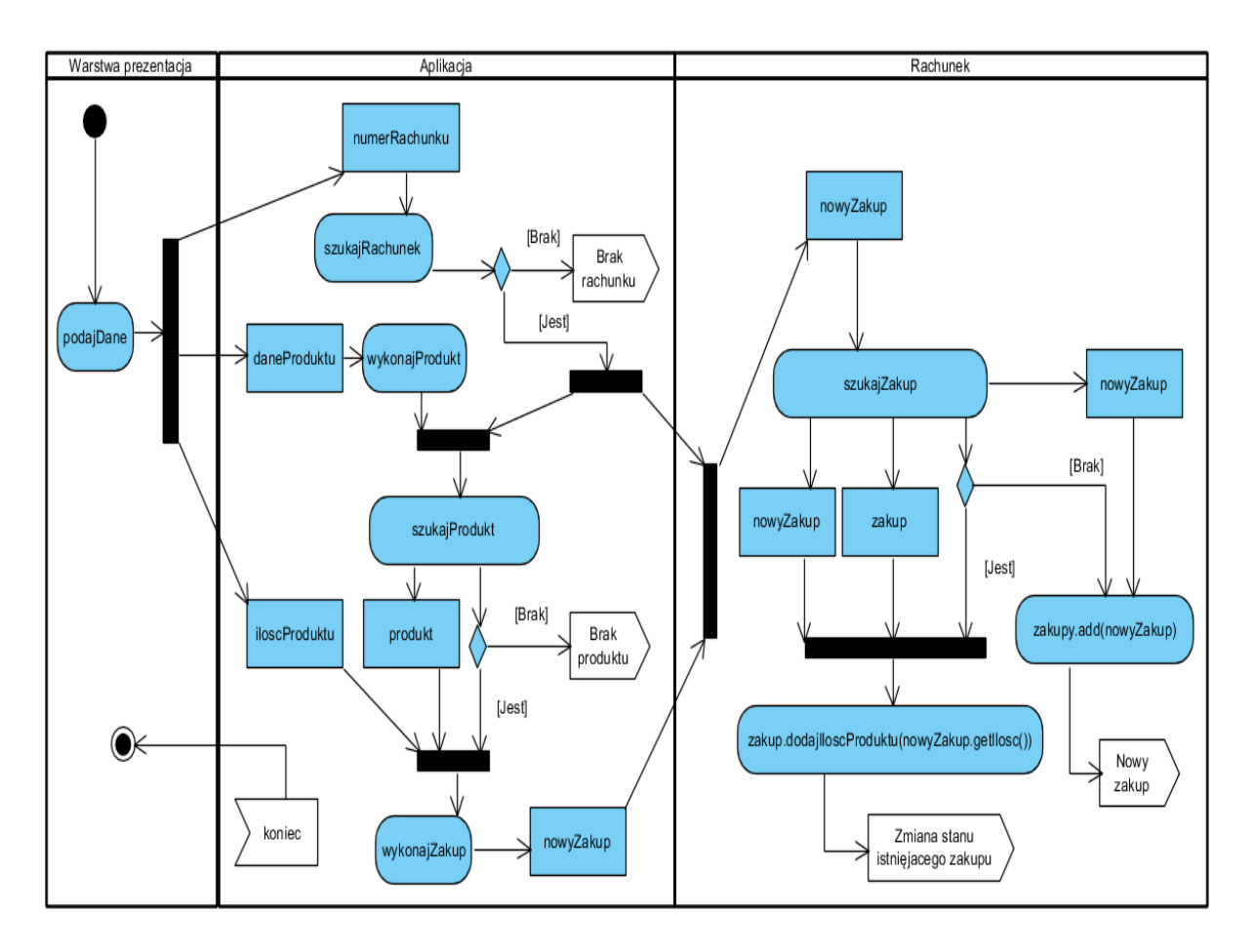

#### **Dodatek 2 Przykład tworzenia diagramu aktywności w środowisku Visual Paradigm [Drawing activity diagrams.](http://www.visual-paradigm.com/support/documents/vpumluserguide/94/2580/6713_drawingactiv.html)**

[\(https://www.visual-paradigm.com/support/documents/vpuserguide/94/2580/6713\\_drawingactiv.html\)](https://www.visual-paradigm.com/support/documents/vpuserguide/94/2580/6713_drawingactiv.html)

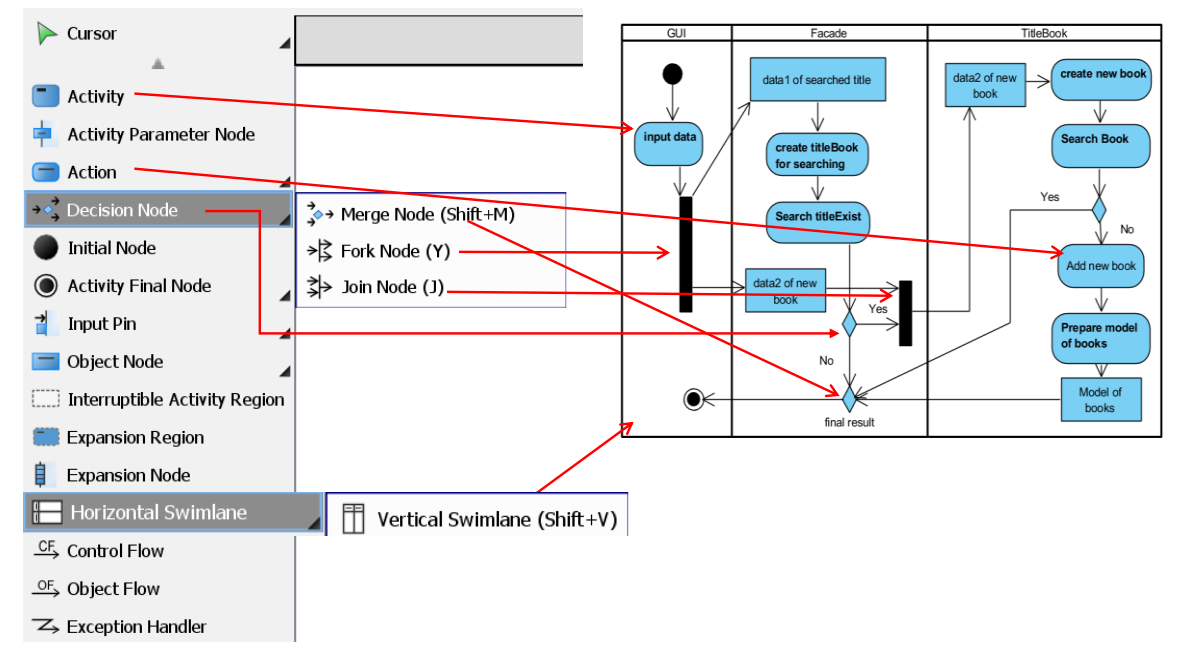

## **Informacja dot. tworzenia diagramu aktywności – część 1**

## **Informacja dot. tworzenia diagramu aktywności – część 2**

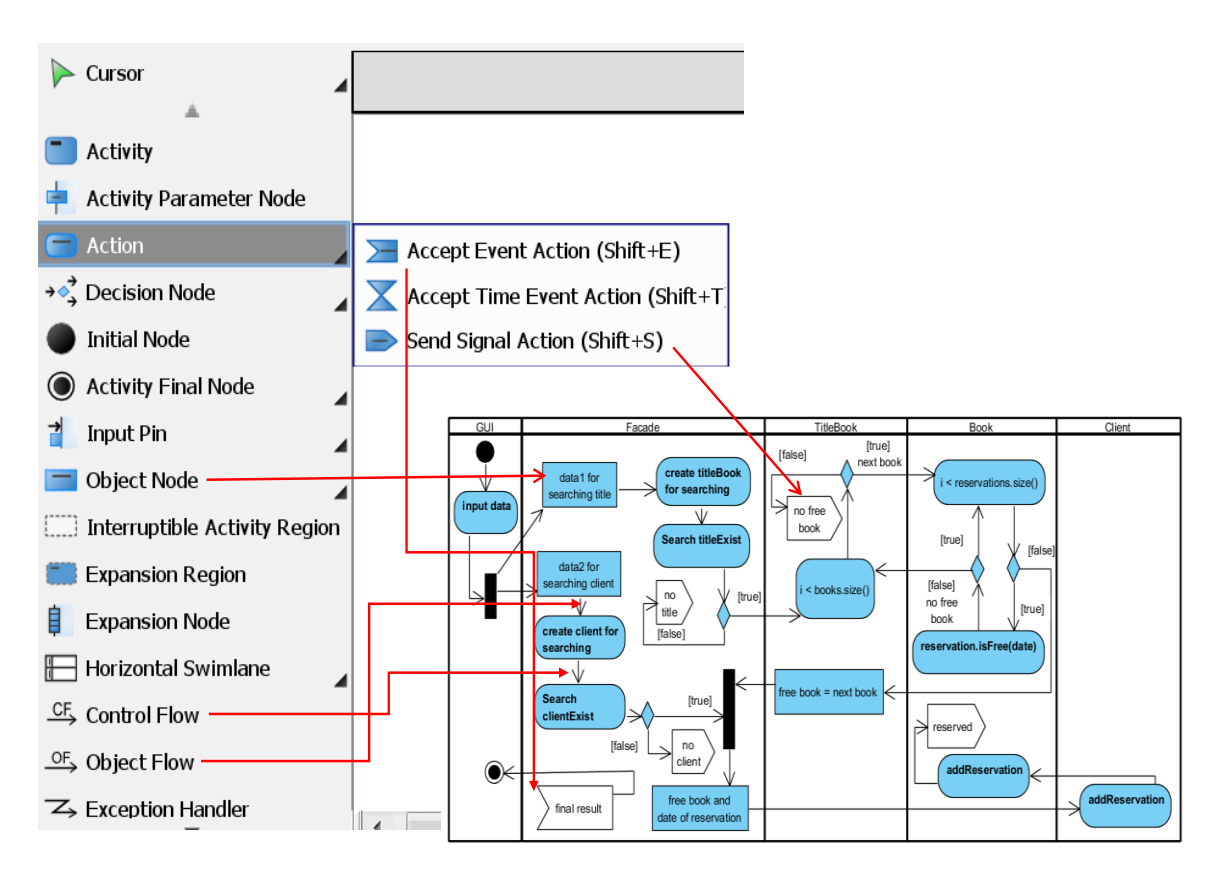